令和 6 年度 福祉職員専門課題別研修

μ.

後輩・部下育成のためのティーチング研修 開催要領

 $\sim$  仕事の教え方を学び、後輩・部下の成長を後押しするには  $\sim$ 

### 1 目 的

ĆΩ

 福祉事業所に求められている質の高いサービスを維持・向上させていくためには、職員の意欲向上、 能力が十分に発揮できる環境の整備、育成・指導に関わるコミュニケーションスキルが必要不可欠です。 特に後輩や部下を育成する立場の職員にとっては、適切に業務を進めるためにも、効果的な「教え方」 のスキルが必要となります。

本研修では、「教える」ことの本質を理解し、ハラスメントを予防する表現の仕方を含めた効率的かつ 効果的なティーチングスキルを習得することを目的に開催します。

- 2 主 催 社会福祉法人 福井県社会福祉協議会
- 3 日 時 令和6年6月11日(火)10:00~16:00 (9:50~オリエンテーション)
- 4 会 場 福井県社会福祉センター4F 第1、2研修室(福井市光陽2丁目3-22)
- 5 受講対象 県内社会福祉事業所に勤務する入職して3年以上の中堅職員
- 6 定 員 40人 ※定員を超えた場合、受付を締め切らせていただくことがございます。
- 7 受 講 料 5,100円 / 人

8 研修日程・内容

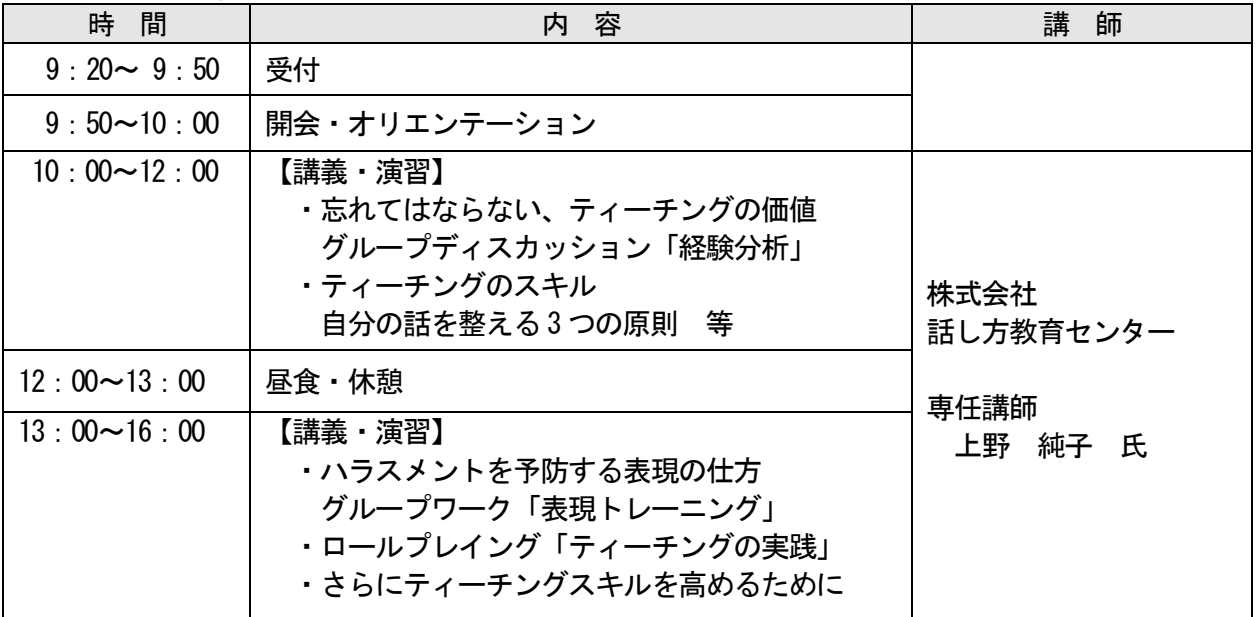

#### <講師紹介>

 光学機器・ガラスメーカー、プロモーション会社、人材派遣会社を経て、2015 年話し方教育センター 講師登録。現在は広く全国の自治体、企業、福祉団体等の集合研修に出講。 専門指導分野は接遇、アサーション、クレーム対応研修などである。

#### **ティーチングとは**…

「自分が持っている知識、スキルまたは経験等を相手に教える(伝える)」ことです。 育成・指導に関わるコミュニケーションにおいて、知識を伝達する、実践を通じてアドバイスを行う、 気づきを与える、などの役割があります。

- 9 申込方法等(ウェブ上でお申込みください)
- (1) 本会ホームページ福井県社会福祉研修所にある『研修受講サポートシステム』にアクセスし、5 月 16日(木)までにウエブ上でお申込みください。(別紙参照) 研修番号「322」を入力してお申し込みください。 申込に記載された事項については、参加者名簿として研修運営に使用します。
- (2) 受講決定者には、締め切り後に受講決定通知を郵送します。
- (3) 決定通知到着後は、すみやかに指定口座に受講料をお振込みください。なお、受講承認後は、主催 者都合による中止・変更等の場合を除き、受講料は返金せず、資料の発送をもって代えさせていた だきますので、予めご了承ください。
- 10 個人情報の取扱い

 受講申込書等本事業において本会が取得した個人情報は、個人情報保護法および本会個人情報保護 に関する基本方針、個人情報保護規程を遵守し、適正に取扱いします。

- 11 その他
	- (1) 研修会場へは、環境への配慮や駐車台数に限りがあるため、できるだけ公共交通機関をご利用にな るか受講者乗り合わせの上、お越しください。また、アイドリングストップにご協力をお願いしま す。
	- (2) 3密(密閉・密集・密接)を避ける感染防止策を講じて実施しますので、受講される際は、ご理解 とご協力をお願いします。
	- (3) 昼食は各自でご用意ください。
	- (4) 地震等の自然災害の発生や、新型コロナウイルス感染等拡大の状況により研修を延期する場合の受 講者への情報提供は、本会のホームページ上で行います。 [https://www.f-shakyo.or.jp](https://www.f-shakyo.or.jp/)

## 12 申込み・問合せ先

 福井県社会福祉協議会 育成支援課 ティーチング研修担当 蟹瀬 〒910-8516 福井市光陽2-3-22 TEL 0776-21-2294 / FAX 0776-24-4187 Email: manp@f-shakyo.or. jp

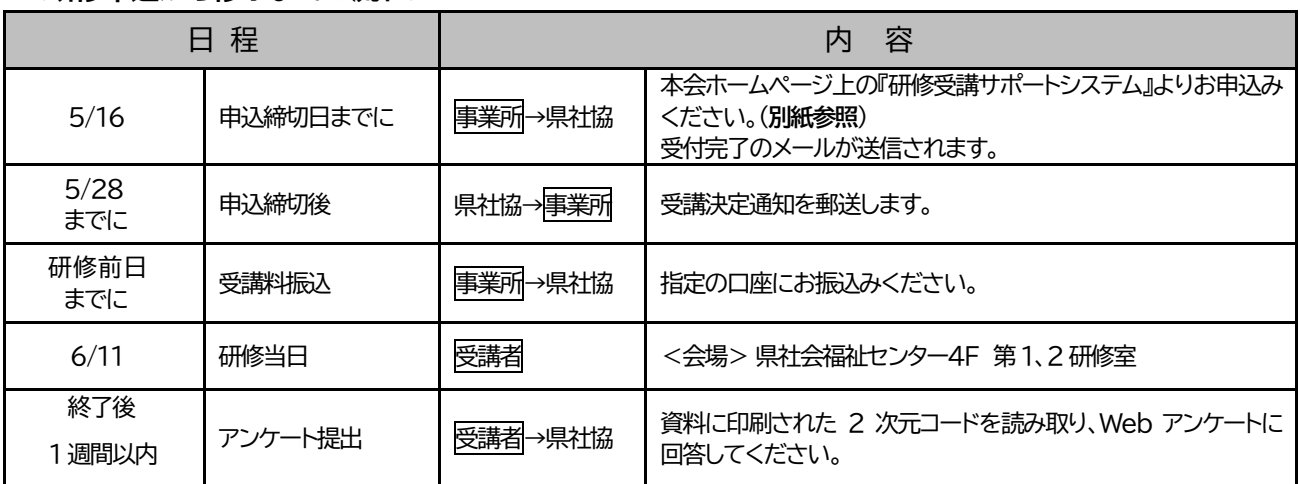

<研修申込から修了までの流れ>

~ 「**研修受講サポートシステム**」 画面入力方法 ~

➣ **事業所** ID **とパスワードでログイン後、必要事項を入力してお申込みください。**

➣ **お** 1 **人** 1 **画面ずつ入力してください。**

**申込み入力画面**

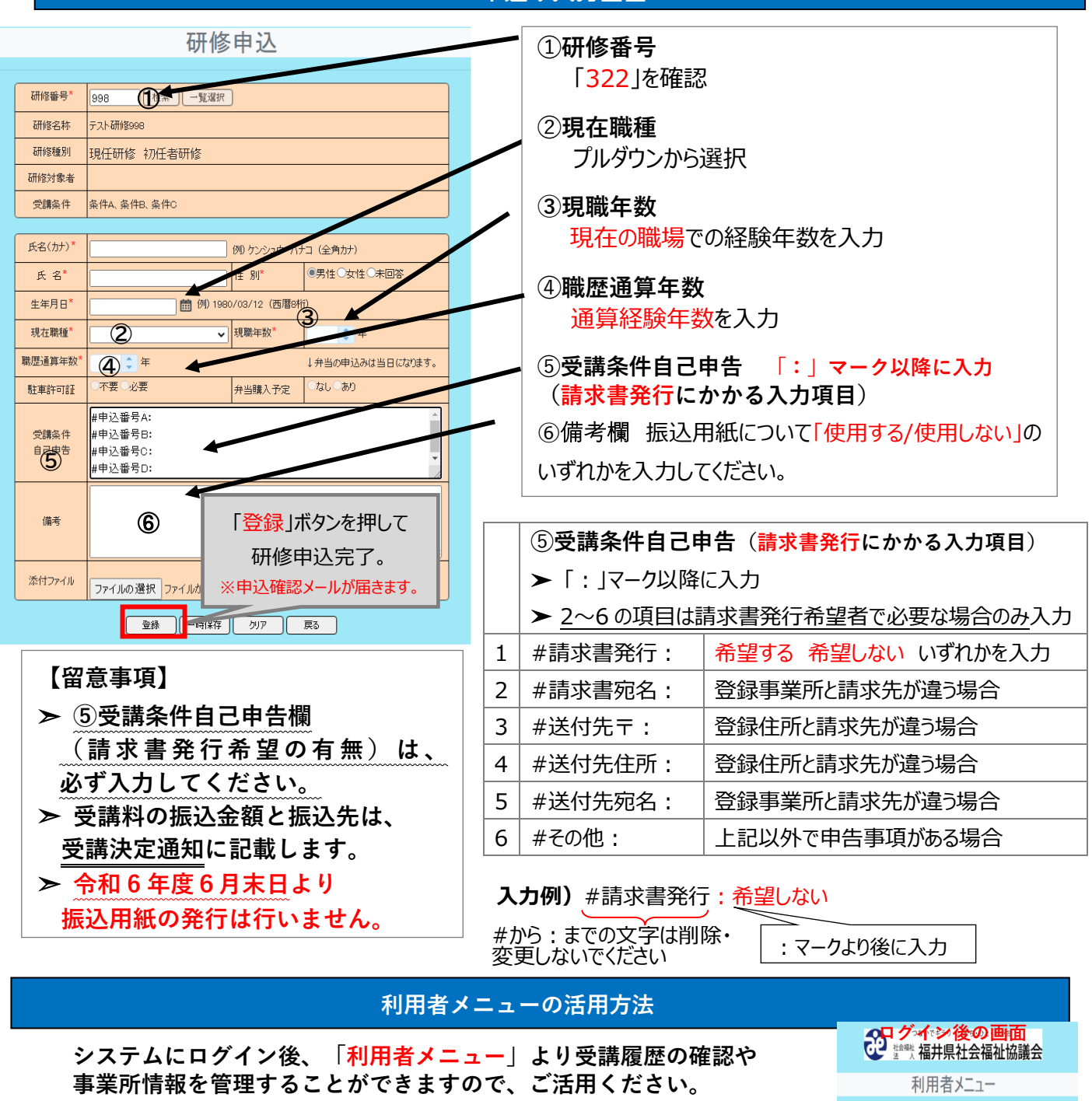

実施研修一覧 研修申込 研修申込(変更・取消) 事業所マスタ更新 研修実績データ出力 研修申込状況

- **❶ 研修申込(変更・取消)…** 申し込み者の変更、取消、入力情報の修正はこちらから 行ってください。
- **❷ 事業所マスタ更新 …** 住所やメールアドレス等事業所情報の確認やパスワードの 変更はこちらから行ってください。
- **❸ 研修実績データ出力 …** 受講履歴を確認することができます。

**❹ 研 修 申 込 状 況 …** 申込した研修を確認することができます。(研修申込照会)

# 「研修受講サポートシステム」お申し込みの流れ

令和6年度開催の研修は、「研修受講サポートシステム」からお申し込みいただきます。 次の手順に従い、必要事項を入力してお申し込みください。 ※このシステムは所属する事業所よりログインしていただく必要がございます。 事業所 ID とパスワードは事業所のご担当者に聞いてください 所属がない方は、事務局(福井県社協 育成支援課 0776 21 2294)までご連絡ください。

本会ホームページの「研修受講サポートシステム」を開いてください(↓こちらをクリック) [https://f-shakyo.or.jp/by\\_purpose/purpose04/sub01/alias002](https://f-shakyo.or.jp/by_purpose/purpose04/sub01/alias002)

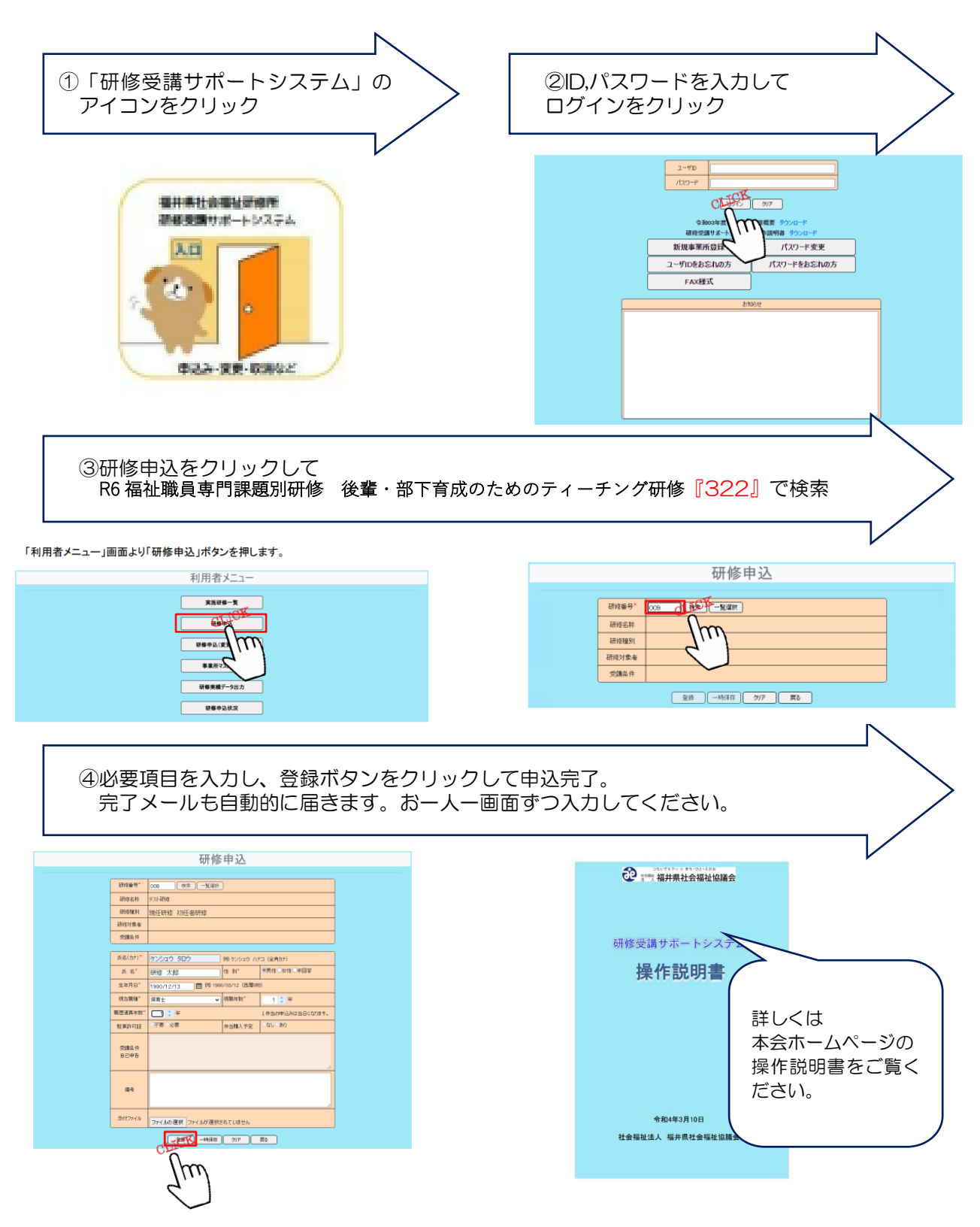